## **Account Management Interface – AMI**

## **Activating Your Account**

## **Activating Your Account**

New students, employees, and sponsored individuals will receive an email with the link to activate their Blue Account. The following instructions walk through this four-step process.

Username\*

Activate

To activate your account:

- Go to [http://ami.creighton.edu](http://ami.creighton.edu/) .
- Select the **Activate Account** link at the bottom of the login screen.

• On the **Activate a New Account** screen enter your NetID and click **Activate**.

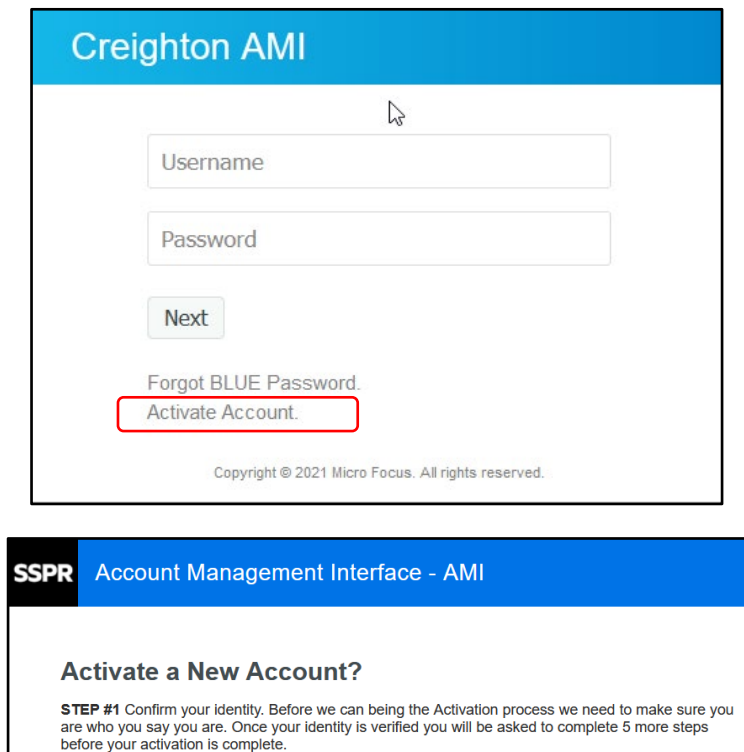

Please enter your NetID and click the Verify button to continue.

Cancel

• When presented with **STEP #2 Verification**, click **Continue** and a verification code will be sent to your email.

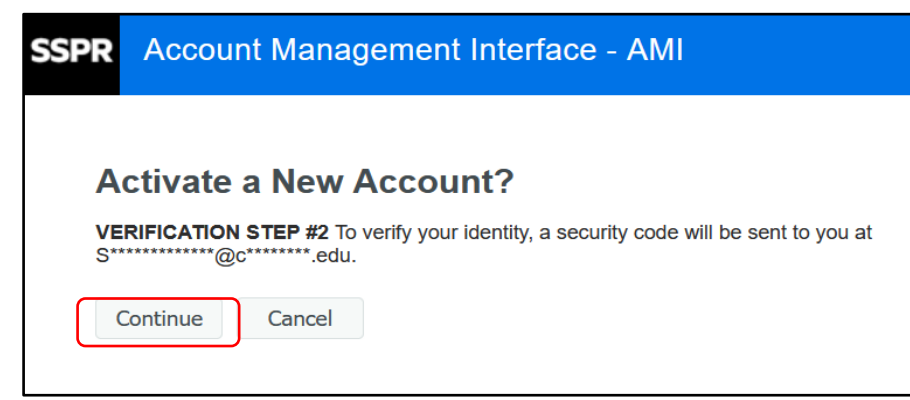

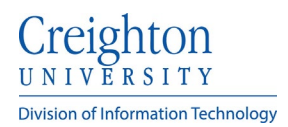

- In **Step #3**, enter the verification code you received via email into the **Code** box.
- Click **Validate**.

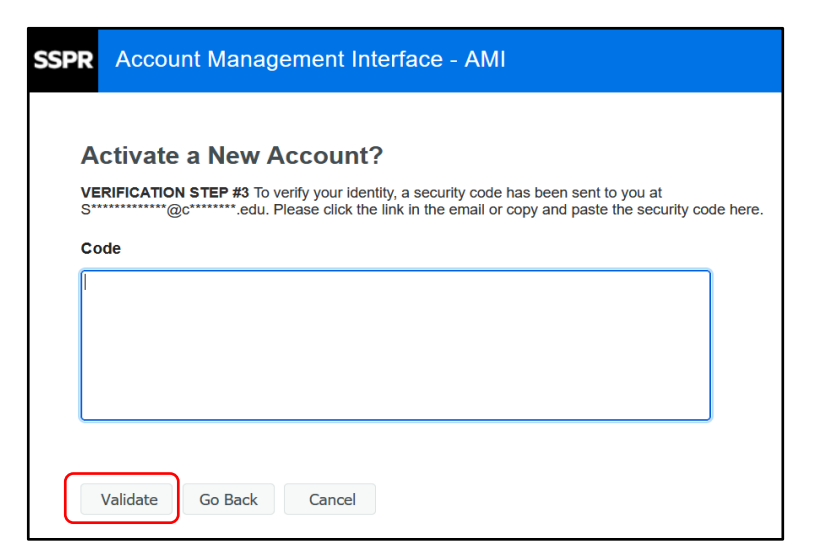

- **Step #4** confirms that your account has been verified.
- Click **Continue**.

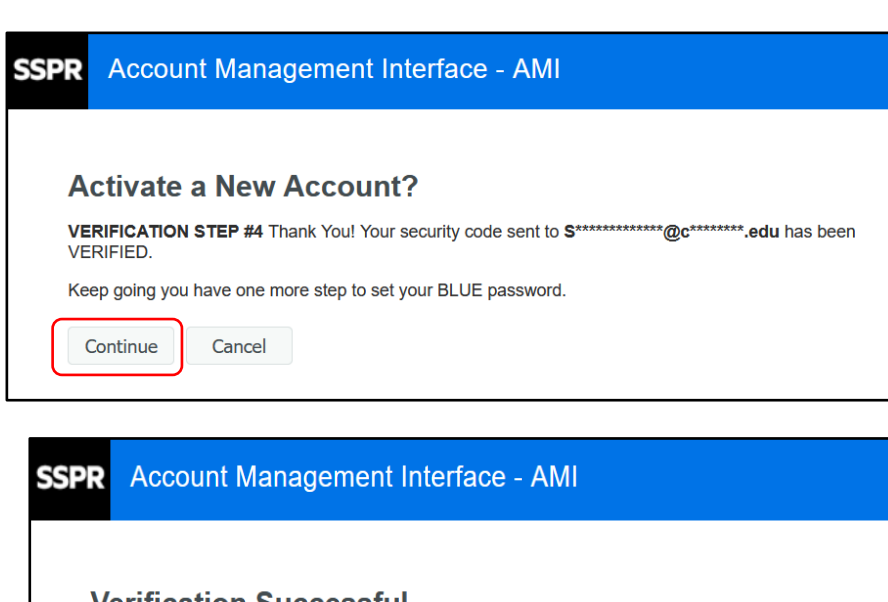

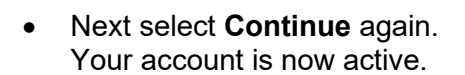

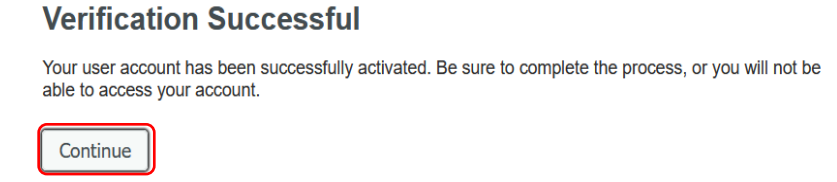